## HDK 1.3 to 1.4 upgrade kit

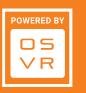

## PACKAGE CONTENTS:

- Face foam
- Cleaning cloth
- Image quality enhancer film
- Film wiper

## STEPS FOR APPLYING THE 1.4 UPGRADE KIT:

1. Starting from the bottom, peel off the old face foam.

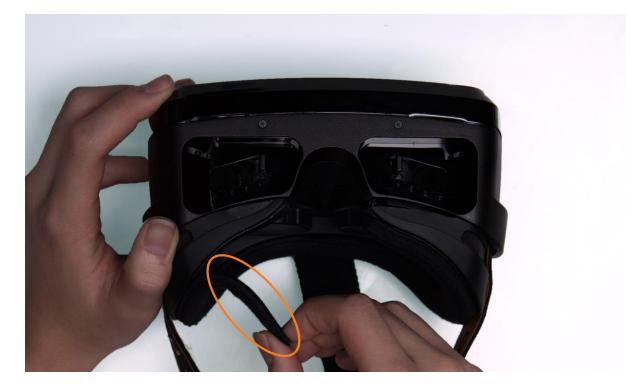

2. Apply the new face foam to the HMD.

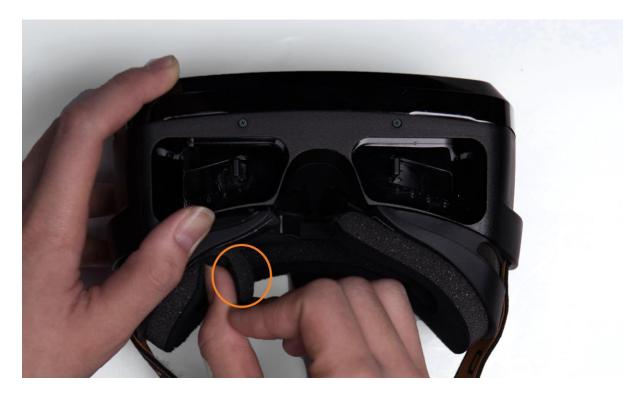

3. Place the HMD module on a clean, smooth, flat work surface.

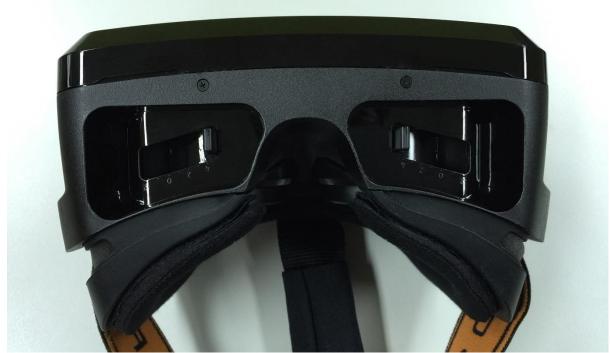

Note: You may use the foams on the HDK packaging box as an alternative work surface. It's recommended that your environment is humid to prevent dust and static. Remember to keep your hands clean during these procedures.

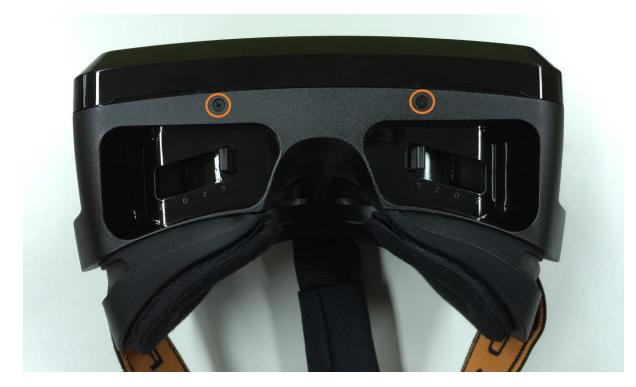

4. Remove the screws from the bottom of the HMD module.

5. Carefully open the front panel in a counter- clockwise direction.

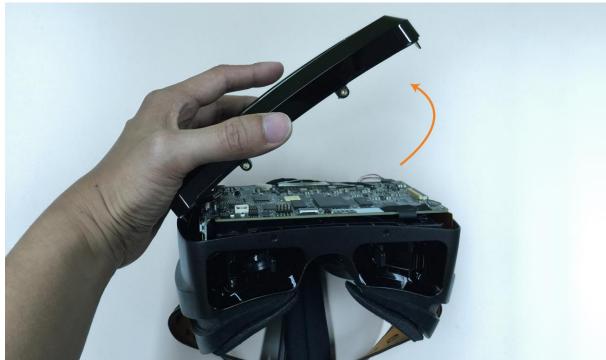

Note: It may require a bit of force to detach the magnetic locks. Avoid yanking the front panel so as not to damage the ribbon cable.

6. Remove the screws from the cable holder.

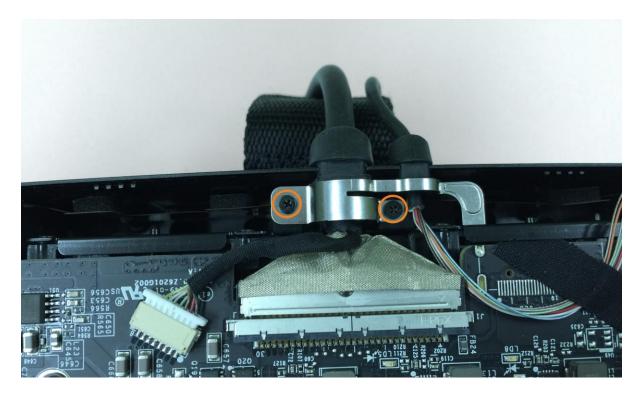

7. Cautiously lift the cable holder.

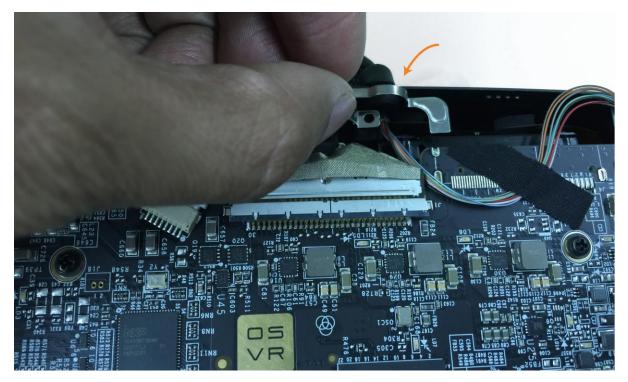

8. Carefully detach the connectors shown here.

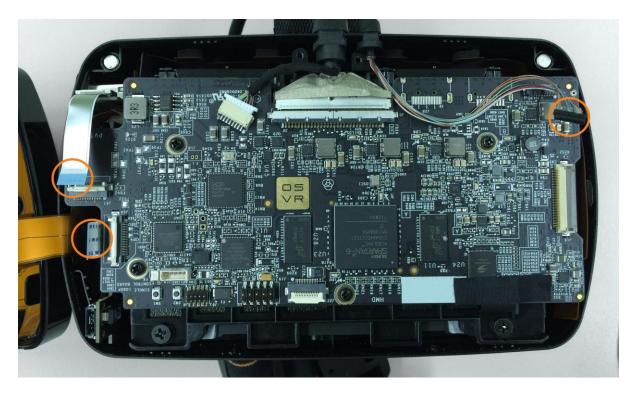

9. Gently lift the rubber cables from the top of the HMD module.

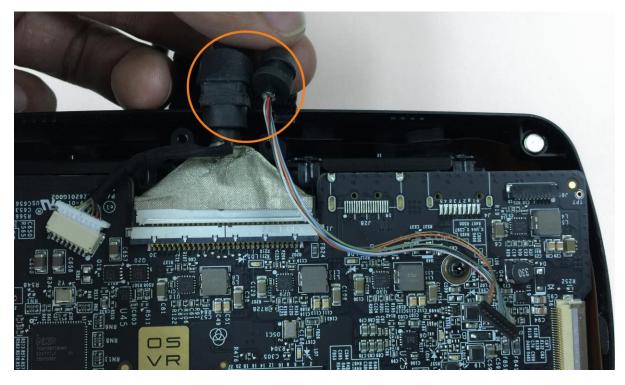

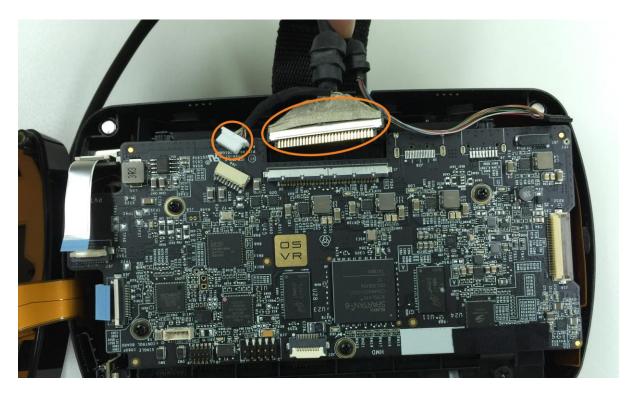

10. Carefully detach the connectors shown here.

11. Remove the screws from the HMD module.

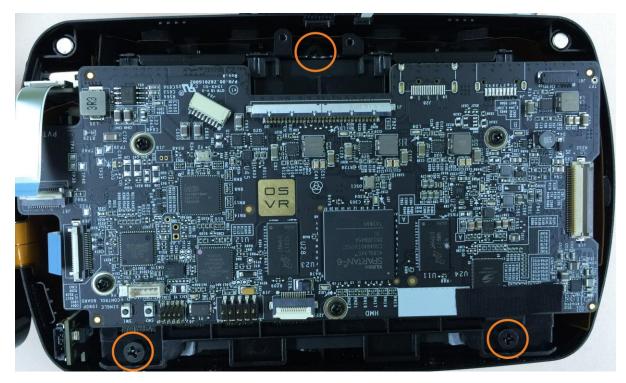

12. Carefully lift the display module.

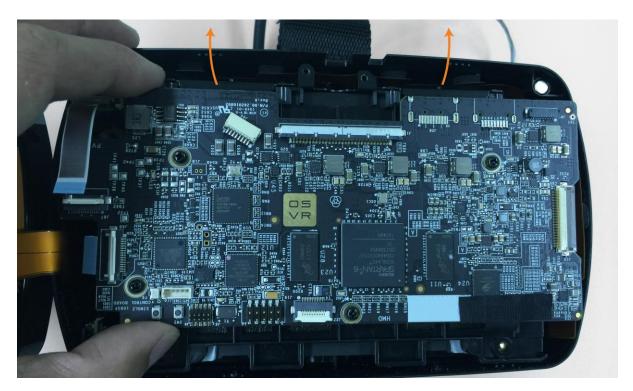

13. Set aside the HMD module.

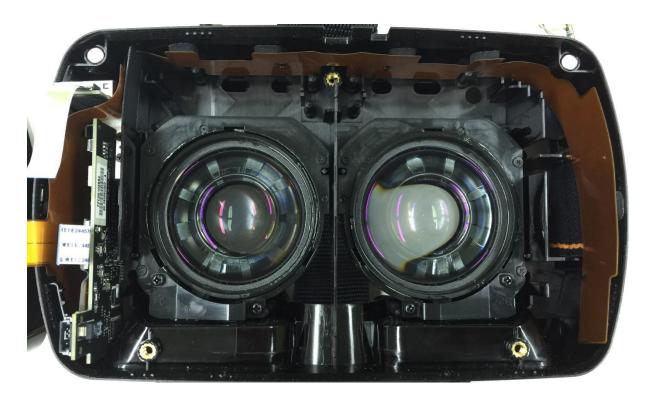

14. Flip and place the display module on your work surface.

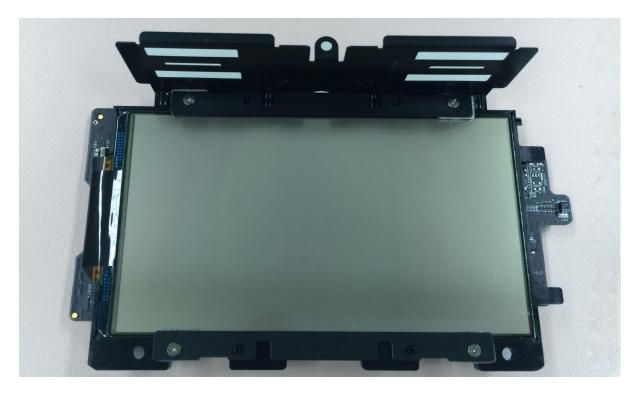

15. Wipe clean the display module using the cleaning cloth provided.

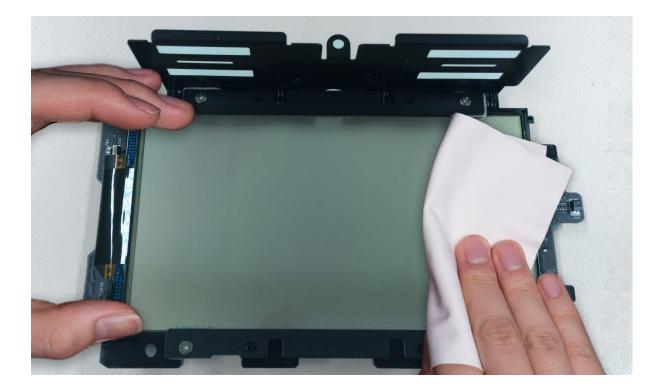

16. Without peeling, place the film with the "F" facing you on the display module to gauge the correct placement.

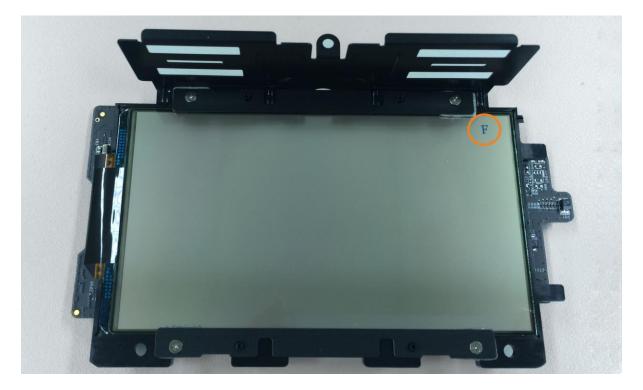

17. Peel a small portion of the back plastic cover of the film and place it on the display module.

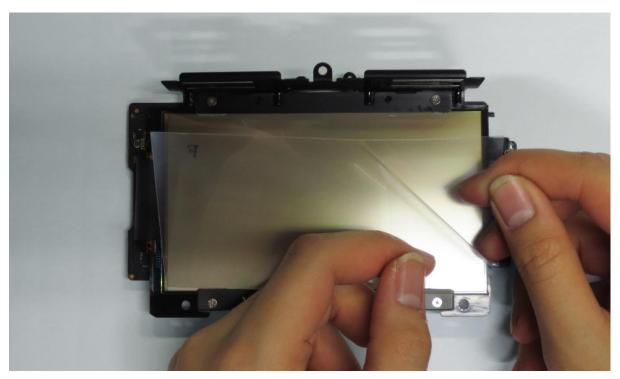

18. Starting from the middle, use the wiper to carefully push away the air bubbles trapped between the film and the display module.

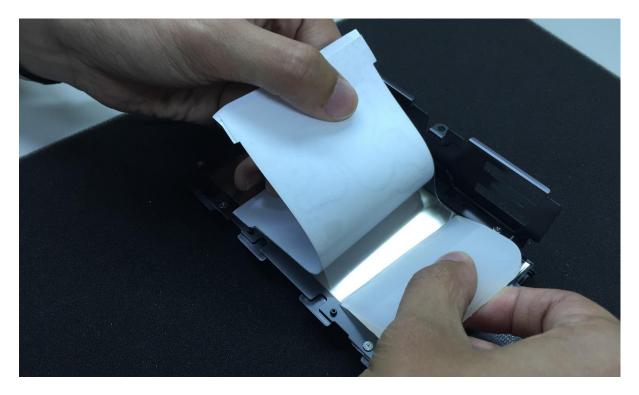

19. Continue peeling and removing the air bubbles until the film is fully applied to the display module.

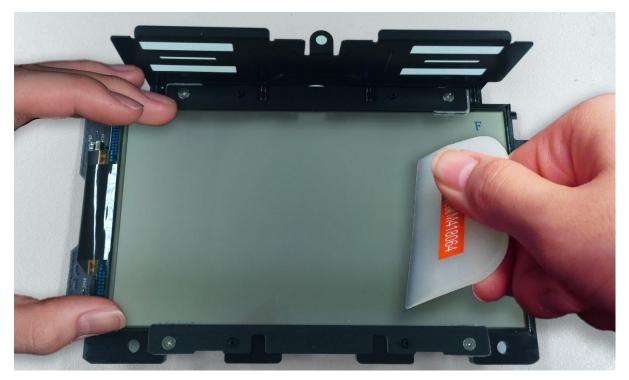

20. Carefully remove the front plastic cover to avoid peeling off the entire film.

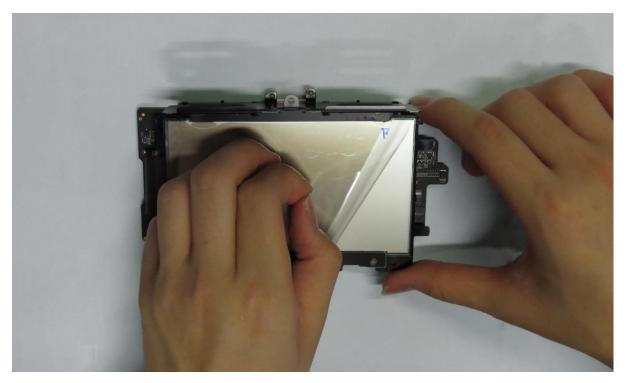

21. Gently lift and flip the display module and place it into the HMD module.

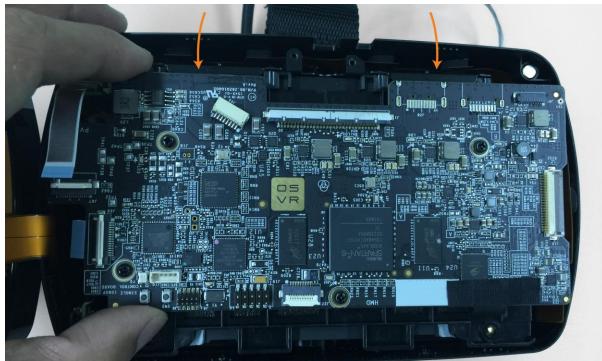

Note: Avoid touching the film so as not to accidentally leave fingerprints.

22. Reinsert the screws to the HMD module.

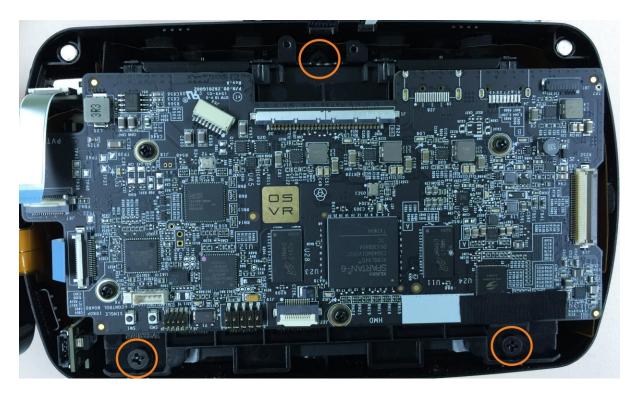

23. Carefully attach the connectors shown here.

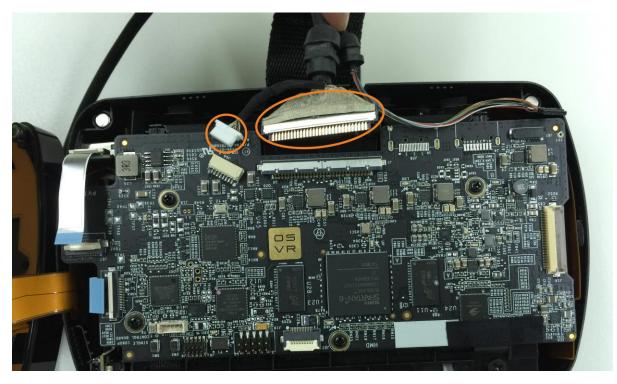

24. Gently place the rubber cables to the top of the HMD module.

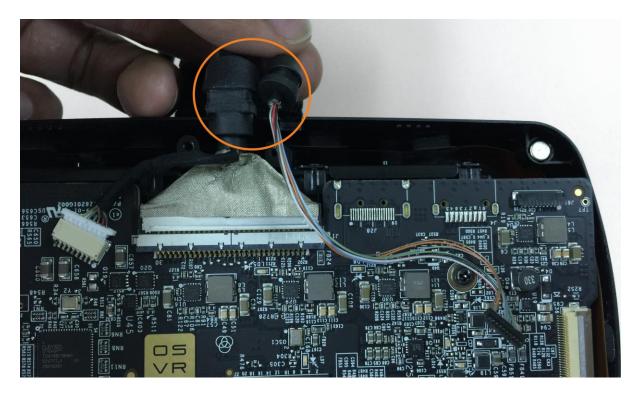

25. Carefully attach the connectors shown here.

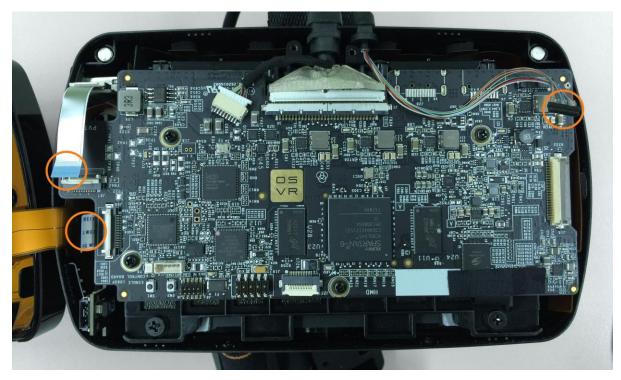

26. Place the cable holder to the HMD module.

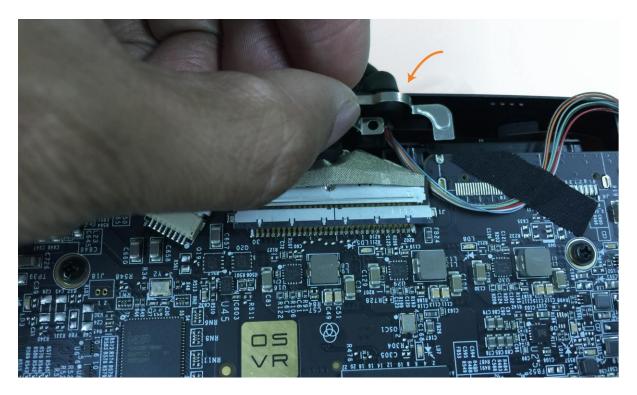

27. Carefully close the front panel of the HMD module.

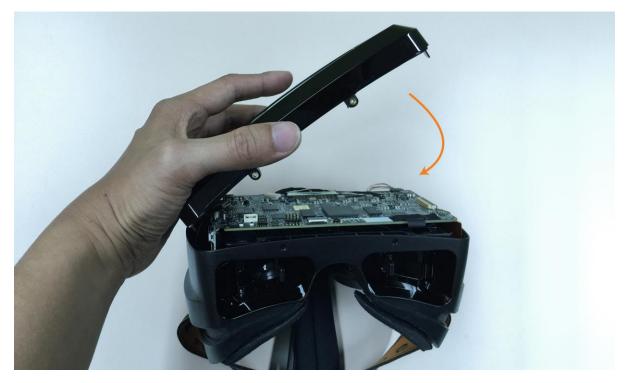

28. Reinsert the screws to the HMD module.

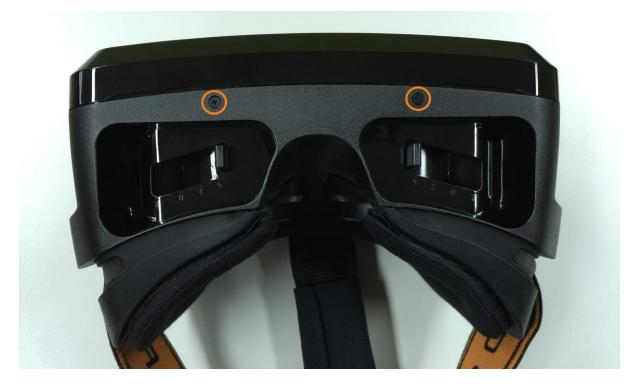

Congratulations, you have successfully applied the 1.4 Upgrade Kit to your OSVR HDK!